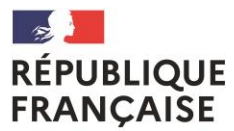

**Collège Albert Camus** Villemur-sur-Tarn

Liberté Égalité Fraternité

# ORIENTATION

# APRES LA 3<sup>ème</sup>

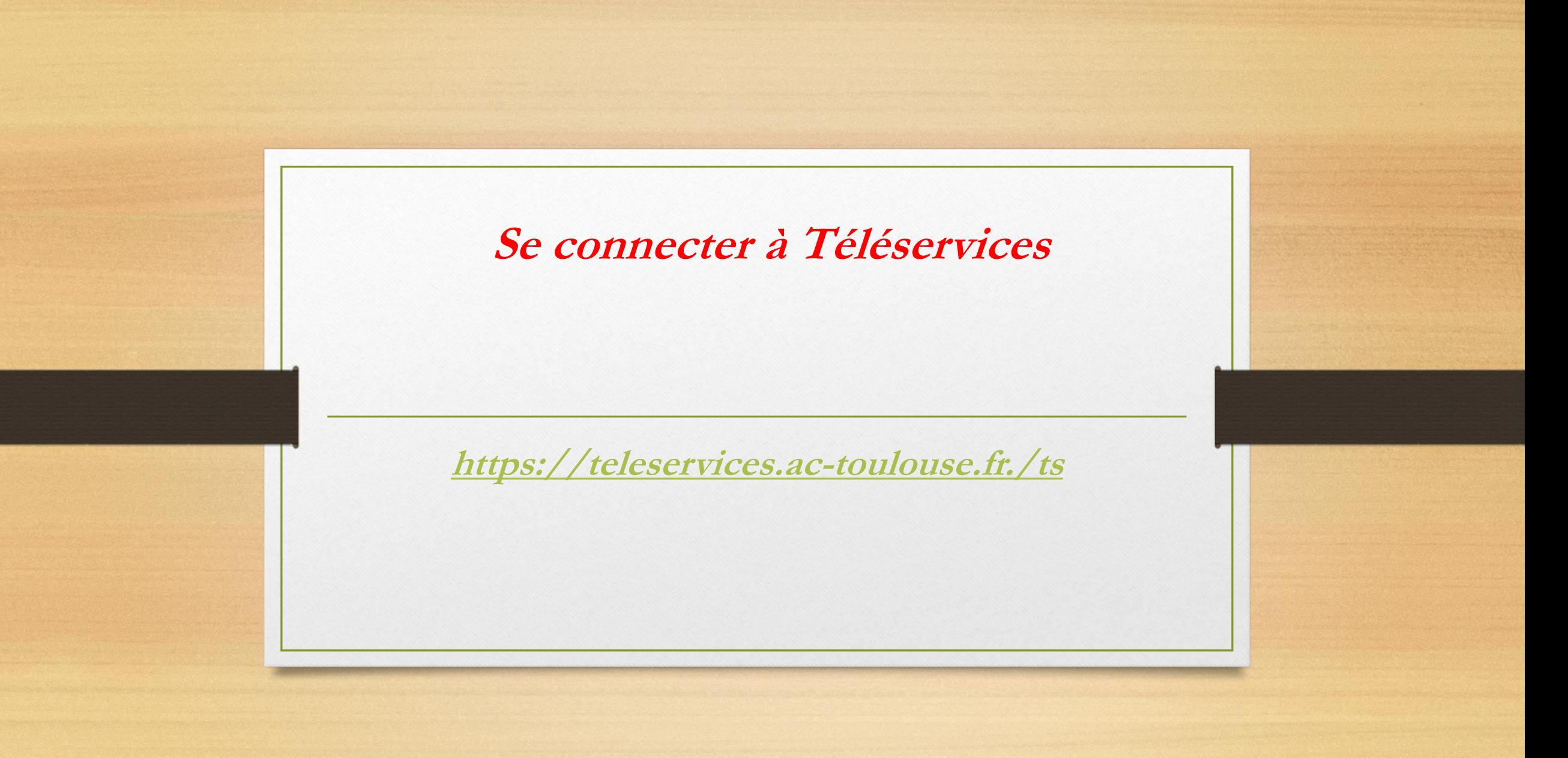

# **Comment faire ?**

## **Phase test : la connexion**

## **SCOLARITÉ SERVICES**

Bienvenue sur Scolarité services qui vous propose<br>différents services en ligne de l'éducation nationale

Aide pour la première connexion des parents

**COMPTE ATEN du représentant légal (pas de l'élève)**

L'identifiant et le mot de passe sont les mêmes que pour les demandes de bourses

**Si vous ne vous êtes jamais connecté, contactez le secrétariat qui vous redonnera des codes** (si le code est inactif, identifiant et mot de passe ne fonctionnent plus)

Je choisis un compte pour me connecter sur :

### **Education nationale**

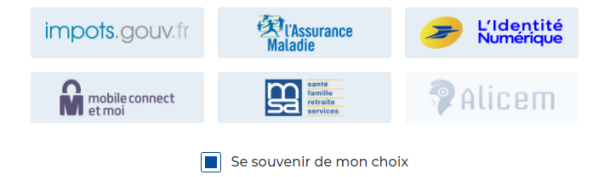

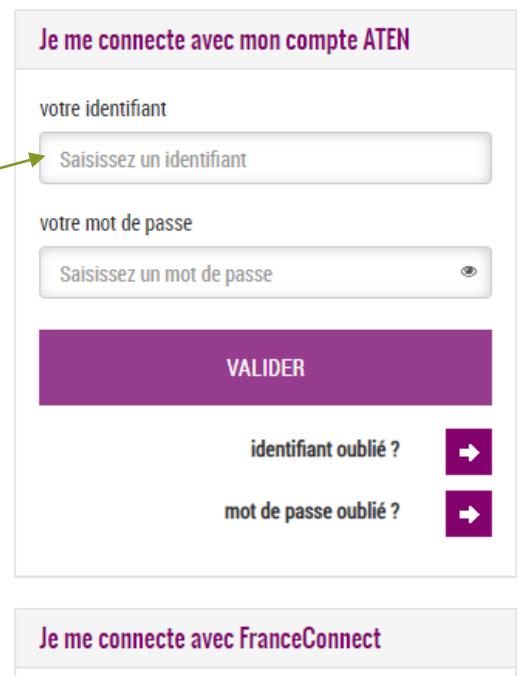

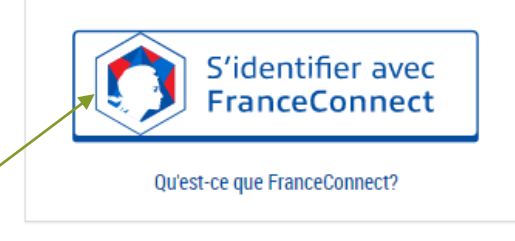

### **MON COMPTE**

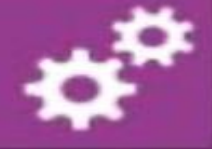

### **ACCUEIL**

### ORIENTATION

## AFFECTATION APRÈS LA 3<sup>e</sup>

**FICHE DE RENSEIGNEMENTS** 

**BOURSE DE COLLÈGE** 

**COLLEGE VILLARS** 

**L** CONTACT

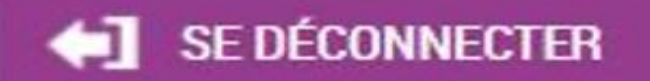

Après la connexion, il faut choisir **ORIENTATION parmi les services** proposés à gauche de l'écran

# **Phase 1 : les intentions provisoires**

**Quand ? avant le conseil de classe du 1 er semestre**

**Par qui ? 1 seul des représentants légaux**

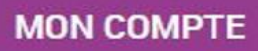

**ORIENTATION** 

**BOURSE DE COI** 

**COLLEGE VILLARS** 

SE DÉCONI

**CON** 

AFFECTATION APRÈS LA 3<sup>e</sup>

**ACCUEIL** 

### **SERVICE EN LIGNE ORIENTATION**

### Intentions provisoires  $\left( 1 \right)$

Choix définitifs

Décision

Deuxième trimestre ou premier semestre : DEMANDE(S) DES REPRÉSENTANTS LÉGAUX / Intention(s) d'orientation.

Vous devez obligatoirement saisir une intention. Vous pouvez en saisir jusqu'à trois. Leur ordre d'affichage correspond à votre ordre de préférence.

### Nous souhaitons pour la rentrée prochaine :

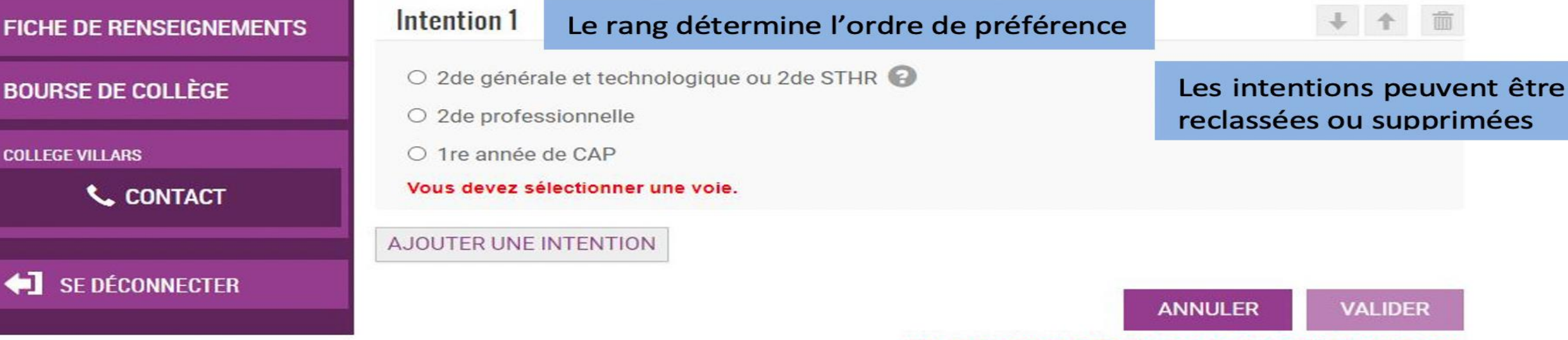

### Veuillez corriger le formulaire avant de valider vos choix.

Cette procédure de dialogue ne s'applique pas au redoublement exceptionnel décidé par le chef d'établissement, ni aux parcours particuliers hors système éducatif (services médicalisés, sociaux...) pour lesquels une procédure spécifique existe par ailleurs. Si vous êtes dans une de ces situations, veuillez contacter le chef d'établissement.

Vous devez choisir au minimum 1 intention, au maximum 3.

? 2<sup>nde</sup> STHR = 2<sup>nde</sup> Sciences et Technologie en Hôtellerie-Restauration

## **A SAVOIR**

• **Choix : Voie Générale**

- Le lycée de secteur est **Fronton**.
- Les candidatures vers d'autres lycées sont possibles mais ne sont **pas de droit** (cela dépend de la domiciliation)

• **Choix : Voie Professionnelle**

- Il est possible de candidater vers plusieurs établissements
- Une **bonification** existe pour les établissements du département

### **Exemple**

### **VALIDATION DES INTENTIONS PROVISOIRES**

### Un récapitulatif s'affiche après la validation.

Seul le représentant ayant saisi les intentions peut apporter des modifications. Pour le 2ème représentant légal et pour l'élève, elles sont en consultation.

Le mail de confirmation est envoyé aux **2 représentants légaux**

#### Intentions provisoires n

Choix définitifs

**Décision** 

Deuxième trimestre ou premier semestre : DEMANDE(S) DES REPRÉSENTANTS LÉGAUX / Intention(s) d'orientation

Nous souhaitons pour la rentrée prochaine :

Intention 1 : 1 re année de CAP

Métier ou formation : Ebéniste

Sous statut scolaire

### Intention 2: 2de professionnelle

Métier ou formation : Menuisier, charpentier

Sous statut scolaire

Vos intentions ont bien été validées. Un e-mail de confirmation va vous être envoyé, si une adresse électronique valide est indiquée dans votre fiche de renseignements. Si ce n'est pas le cas, vous pouvez la compléter à partir du portail Scolarité Services. Vous pouvez modifier vos demandes d'orientation jusqu'à la fermeture du service

Le représentant peut modifier ses saisies jusqu'à la fermeture du téléservice par l'établissement avant les conseils de classe

**MODIFIER** 

# Après le 1er conseil de classe

Le conseil de classe vous donnera un avis sur vos intentions.

> Ceci n'est pas une **décision** d'orientation.

Le projet d'orientation et la réflexion se poursuivent.

#### Intentions provisoires

Choix définitifs

Décision

Deuxième trimestre ou premier semestre : AVIS PROVISOIRE(S) D'ORIENTATION.

Vous devez en accuser réception en cochant la case prévue à cet effet puis en validant.

Le conseil de classe répond au(x) demande(s) des représentants légaux :

Cet avis ne constitue en aucun cas une décision d'orientation. Il doit vous permettre de poursuivre la réflexion sur le projet de formation de votre enfant avant de formuler des choix définitifs au 3è trimestre / 2d semestre.

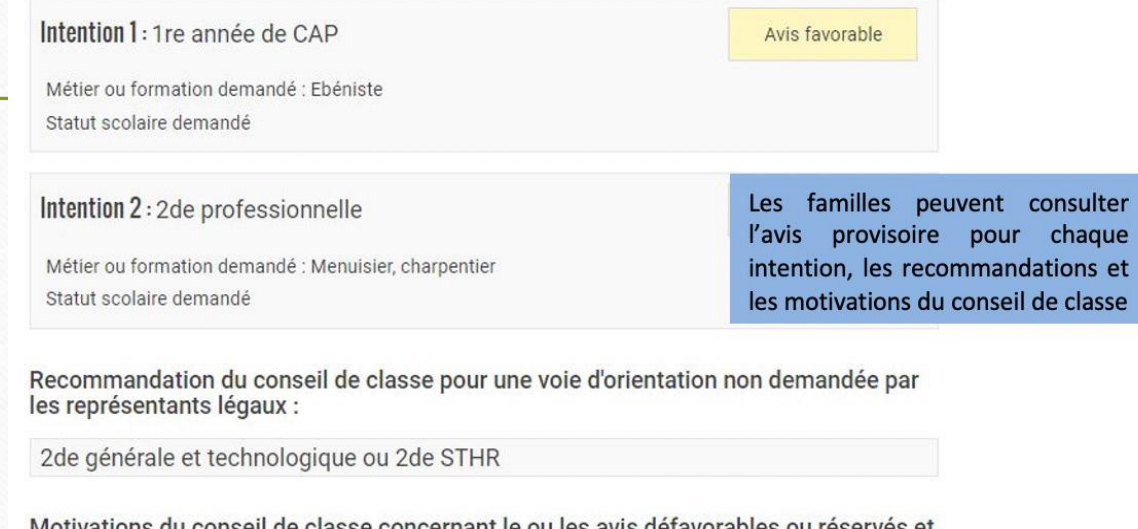

-MOtivations du conseil de classe concernant le ou les avis defavorables ou reserves et recommandations:

Sans objet

J'ai bien pris connaissance de l'avis provisoire d'orientation du conseil de classe. Si je souhaite discuter de cet avis provisoire, je prends contact avec le professeur principal ou le chef d'établissement.

VALIDER

Le représentant ayant saisi les intentions doit accuser réception de l'avis du conseil de classe en cochant la case puis en validant

## **Phase 2 : les choix définitifs**

Quand ? avant le conseil de classe du 2<sup>ème</sup> **semestre**

**Par qui ? 1 seul des représentants légaux**

## Phase 2 : procédure

- **Avant** le conseil de classe :
	- Connexion à Téléservices
	- Saisie du choix d'orientation
	- (3 choix par ordre de préférence)
	- En parallèle, dans Téléservices, demande des établissements pour la rentrée 2021 pour **l'affectation**

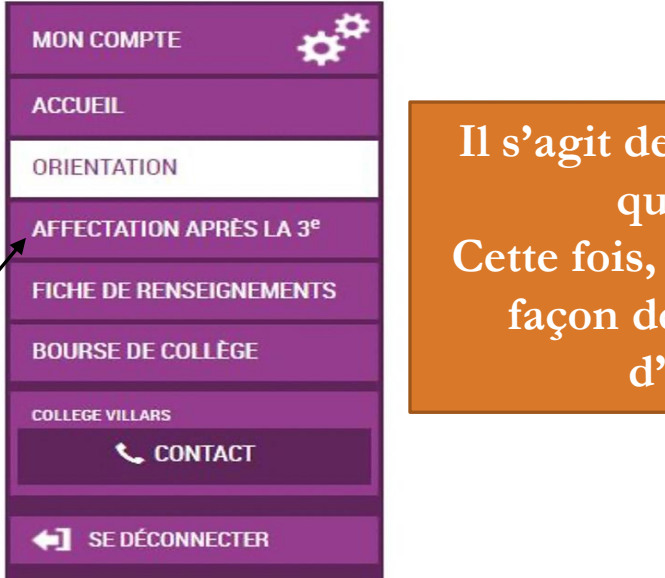

**Il s'agit de la même démarche que la phase 1. Cette fois, vous allez choisir de façon définitive vos choix d'orientation.**

## Phase 2 : procédure

- **Après** le conseil de classe :
	- Connexion à Téléservices
	- Consultation de la proposition du conseil de classe

**La décision d'orientation est définitive**

### **Je l'accepte Je ne l'accepte pas**

**Je prends contact avec le chef d'établissement pour en discuter**

**Fin juin – début juillet** Notification d'affectation  $\rightarrow$  inscription dans le nouvel établissement